# Allegro release 2.26 – 2.27 (14. 12. 2017 – 7. 1. 2018)

Symbol  $\bigotimes_{k=1}^{\infty}$  indicates new applications

## Accountancy

## Booking of rounding

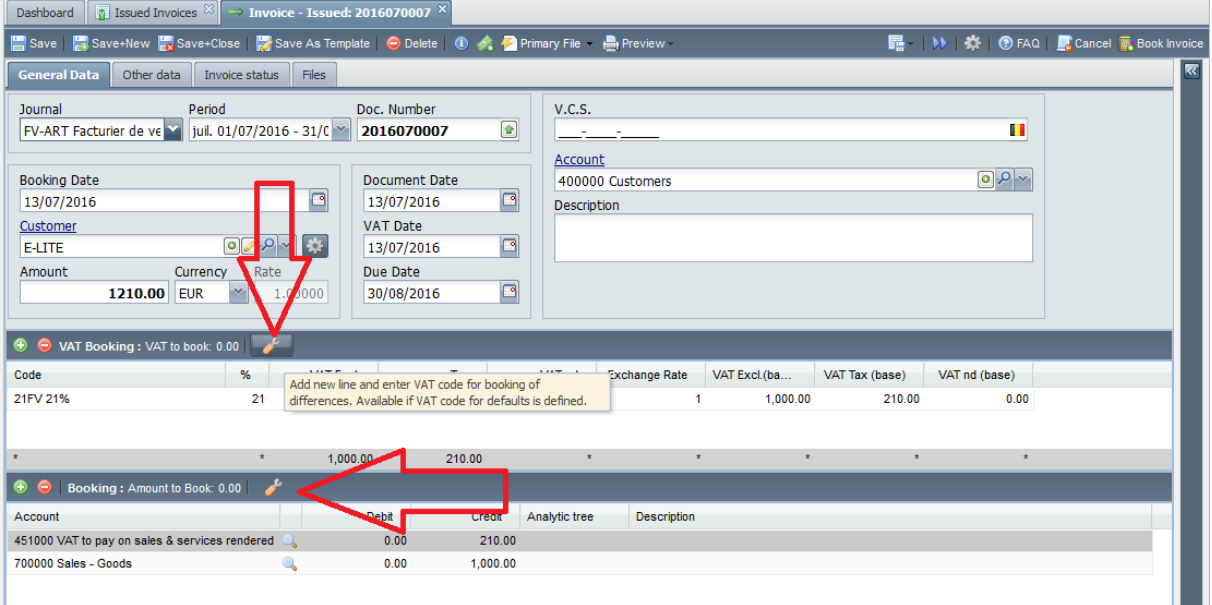

In invoice booking we added new function – add new line to VAT or booking grid for rounding or other differences. If for VAT regime is set VAT code for rounding (see below), Allegro can create new VAT line with remaining amount as total. If VAT code is not defined, user is informed that he has to do action manually. For booking is always taken account defined for other differences in accountancy parameters.

## VAT code – default code for rounding

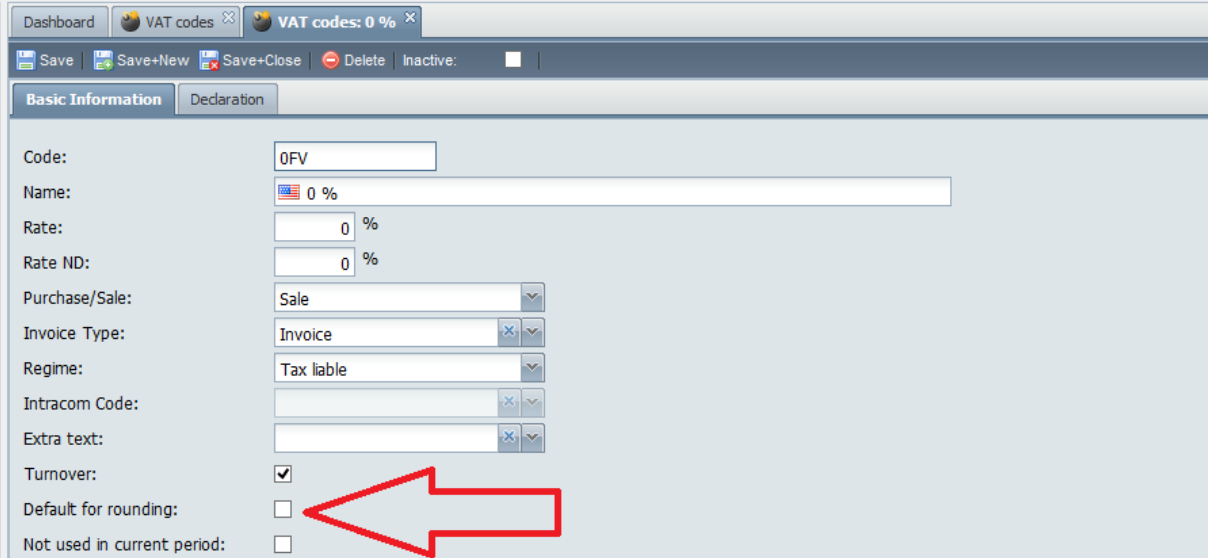

For sale / purchase and each regime user may select VAT code for rounding.

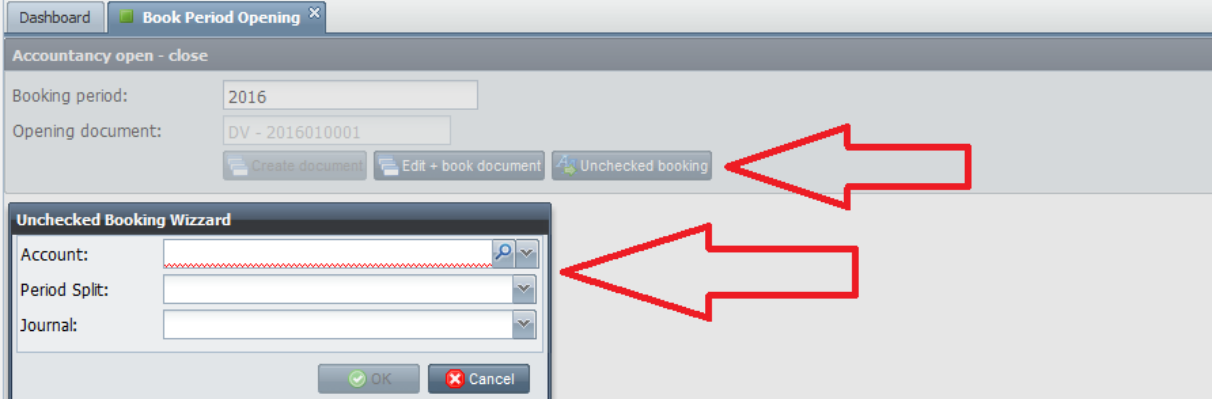

### Checking on general account – transfer of not checked booking to new booking period

For accounts where checking on general account is used we added application which transfer all unchecked bookings to new bookperiod in detail. Opening of new bookperiod transfer remaining balance of account in one line, usually after user close old bookperiod. For checking it is too late and whole amount is also unusable for checking. New function create diverse document in opening split. Document contains all unchecked lines in detail as they were booked in old period, only journal, document number and company (if exists) are added at start of description.

### **Other**

- Letter to customer or supplier can be printed for company with zero balance (if user select one company)
- Checking on general account if user open existing checking, will see also lines which are not booked (= any user now unbook them and works with them)
- In accountancy parameters user may select if short description on reports will be set as default on or not (in previous version for BE accountancy it was set always on)
- In case of not valid VAT number of company in e-fff file (just digits without country), country from company address is used as start of VAT registration number
- Many other changes for CZ accountancy

### Company

- In additional info we added preset for print of business documents (partially only for localprint). In future versions we will apply this setting to reports
- Company tooltip was extended by more information

## Products

### Margin validation on purchase

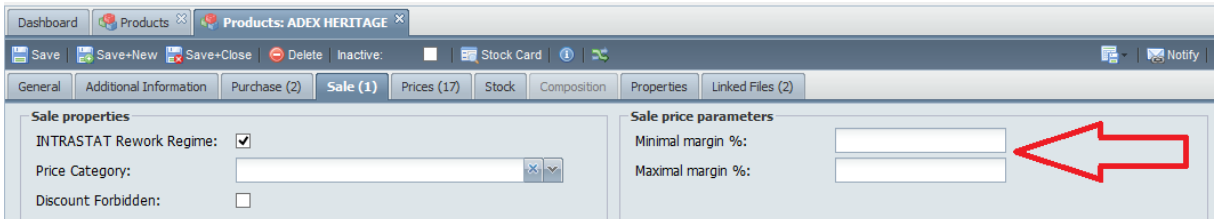

On product level user may set minimal and maximal margin for sale. In current version these parameters are checked in stocks on purchase receipt (if also set on stock folder level). Application test sale price from default pricelist. If price on receipt is outside specified range, user is warned. In future we will extend this function (e.g. creating of new task to change sale price, validation in sale applications…)

## Product info

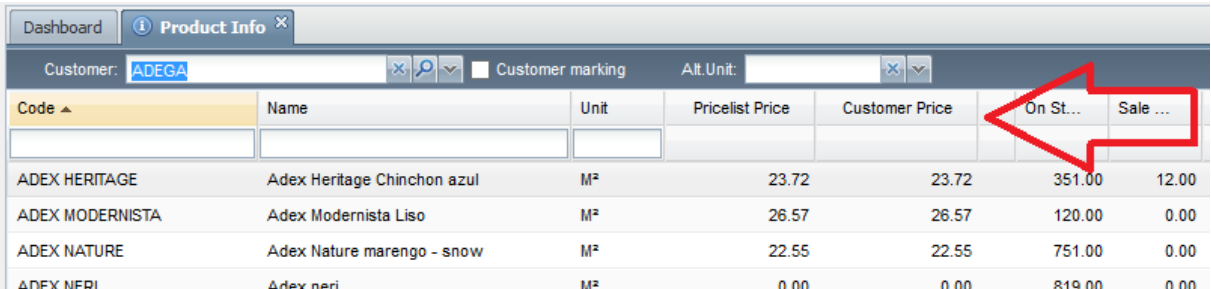

In list of product – if user select customer – we added two new columns – sale price from pricelist used for selected customer + sale price after all discounts and selling actions (both VAT excl.)

### Business

- We continue developing of new "sale portal" application to simplify sale (esp. if stock module is used). Sale portal is in fact completely rewritten sale from stock with many new functions:
	- o User can made invoice, delivery note and stock issue in one shot
	- o If customer want product which is not on stock, new sale order is created automatically
	- $\circ$  If customer has registered (older) sale order, user see detail (lines) of all opened sale orders and may use them
	- o Full support for all discounts and selling actions include detail of end price calculation o …
- In general defaults we added option priority of our responsible person on documents with two options – priority has person set on customer level or priority has logged user
- For purchase we added option to limit list of products in purchase orders only for products where current supplier on order is set as main or other supplier. If this option is set on, user may select other products by product lookup window (button with magnifying glass)

## **Stocks**

## Products – additional stock information

New application where user may set text specified for product and stock (e.g. store in cold place <5° C). Information will be printed on stock documents or where it will be necessary.

Transfer orders

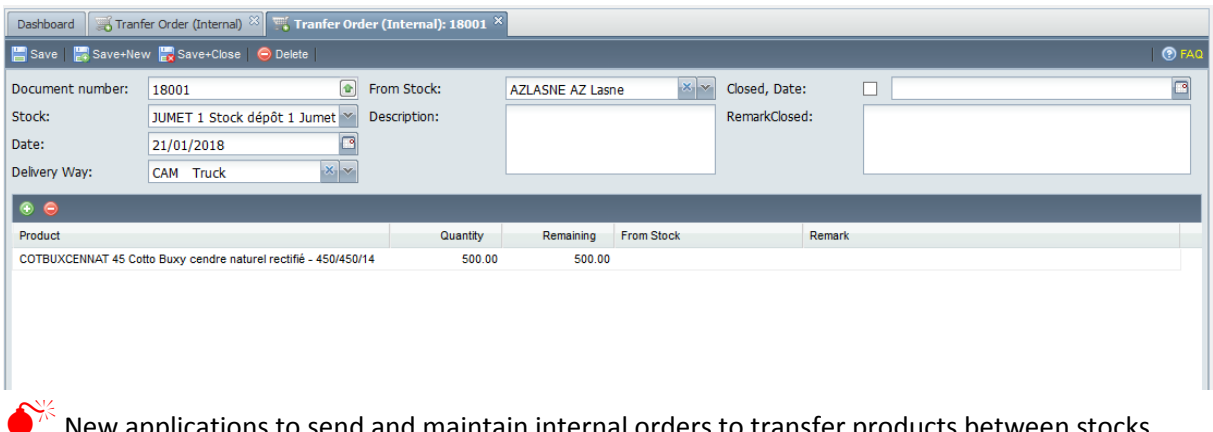

 $\bullet$   $\bullet$  New applications to send and maintain internal orders to transfer products between stocks.

## Stock transfer from transfer order

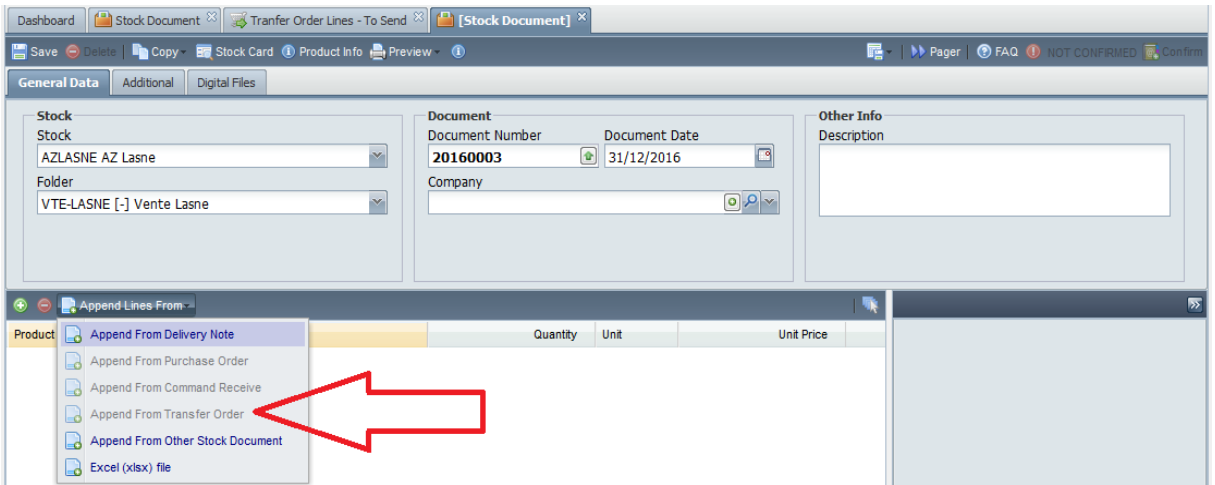

User may copy lines from transfer order to stock transfer issue. When stock issue is confirmed, on target stock is created unconfirmed stock receipt.

## New applications

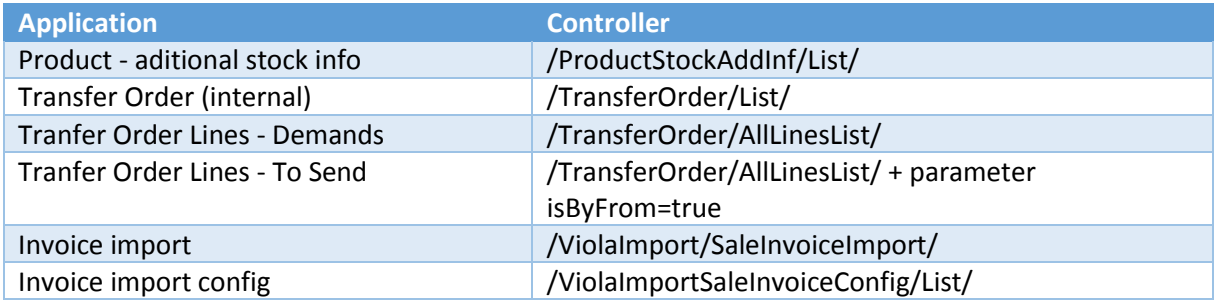

## Allegro release 2.28 (14. 12. 2017 – 7. 1. 2018 – 21. 1. 2018)

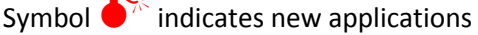

## Accountancy

## Received invoice pairing with stock receipt

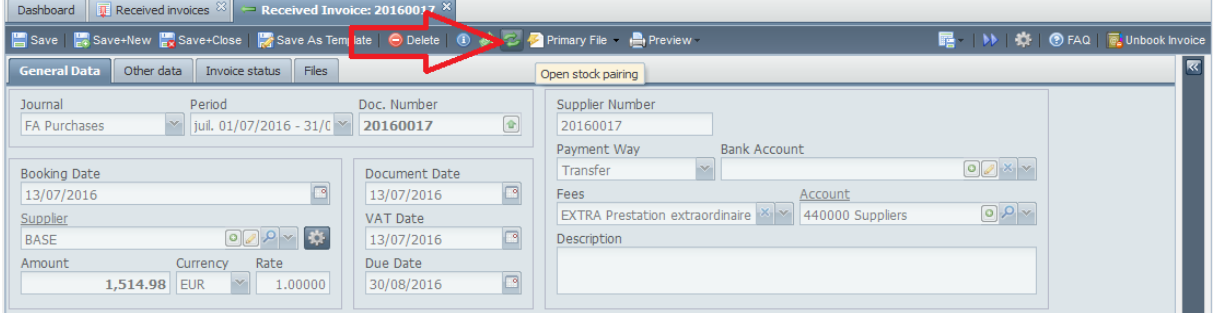

In received invoice booking was added button to open stock pairing.

### Other

- VAT declaration form – we added warning for users to do not create new forms. New forms are usually distributed with new version of Allegro.

### Companies

- company combo search was extended – allegro search not only in code but also in company name

## Products

## Product info

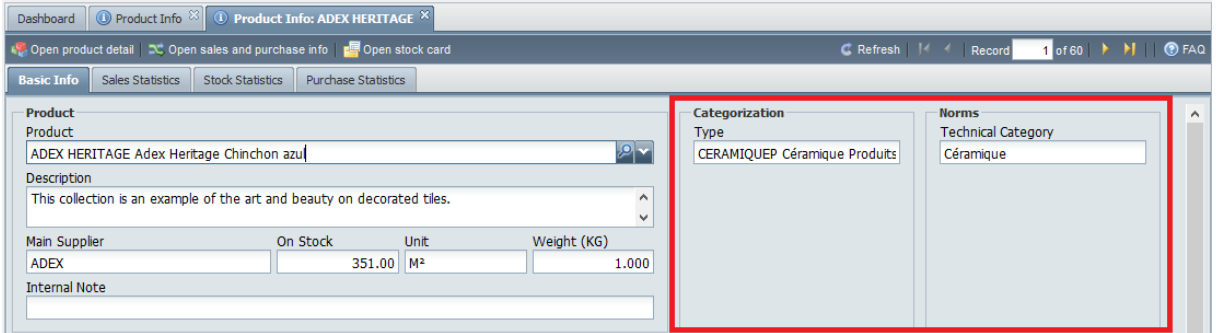

Categorization and technical data – for each product are displayed only entered inputs. In list of product – if user enter customer - was added column with information about valid discounts and selling actions. If customer input is empty, current sale price is taken from default pricelist.

## Business

### Direct print

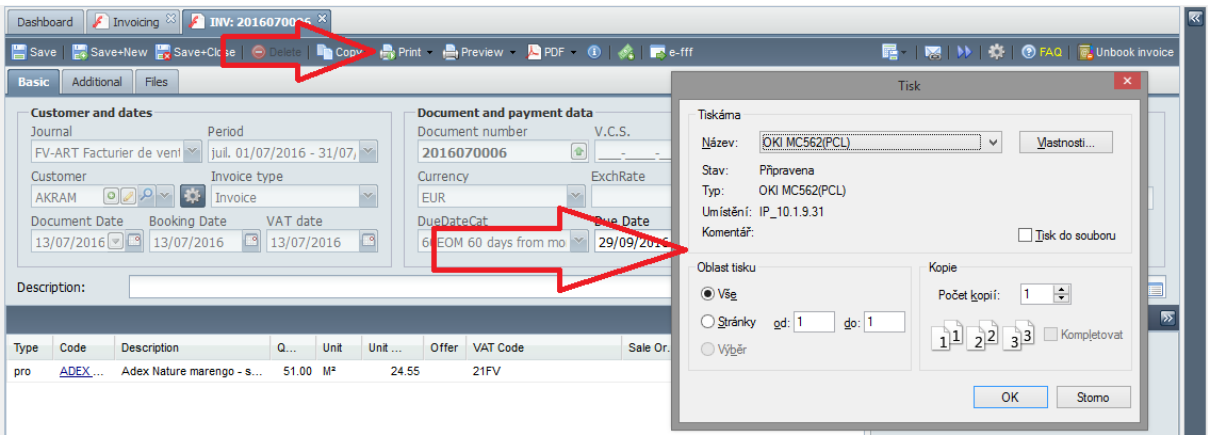

For dossiers which use stimulsoft reports we added in some applications (business documents) "direct print" to local printer. User which use Chrome or Firefox (not IE or Edge) will see "print" button. After click on them, pdf is downloaded and started with parameter "print". Print dialog of current pdf viewer will appear on screen.

### **Other**

- Invoicing, delivery notes – hidden column "payment way" was added to list of documents

### System

## Hotkey for new records

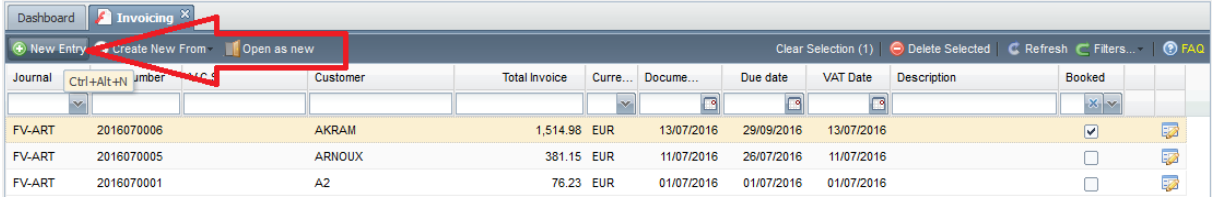

New hotkey for new records is - <CTRL>+<ALT>+<N>

#### **Other**

- Mail address input allow uppercase